## **Commencez :**

- 1. Ce produit dispose de deux sources d'alimentation : un adaptateur d'alimentation externe et une batterie interne.
	- a. Insérez l'adaptateur électrique horizontalement dans le port d'alimentation.
- 2. **Connexion de verrouillage**
	- a. Alignez les points rouges, sinon le verrouillage sera endommagé.
- 3. **Connexion fibre optique et ouverture laser**
	- a. Retirez le couvercle anti-poussière et insérez la fibre optique horizontalement dans l'ouverture du laser.
	- b. Serrez-le, sinon l'appareil ne fonctionnera pas.
- 4. **Connexion de l'interrupteur tactile et de l'interface de l'interrupteur tactile**
	- a. Alignez le point rouge de la commande tactile avec celui du port de la commande tactile, puis insérez-le dans l'interface
- 5. Actionnez l'interrupteur marche/arrêt.
- 6. Entrez le code d'accès : 0000

## **Commencez un traitement ADT :**

- 1. Sélectionner l'espèce
- 2. Sélectionnez la catégorie > État > Partie du corps > Couleur du pelage > Chronicité > Poids (Select Category > Condition > Body Part > Coat Color > Chronicity > Weight)
- 3. Mettez des lunettes de protection
- 4. 4. Sélectionnez **Lens (la lentille)**
- 5. Appuyez sur **START**
- 6. Appuyez sur l'interrupteur au doight pour activer le traitement.

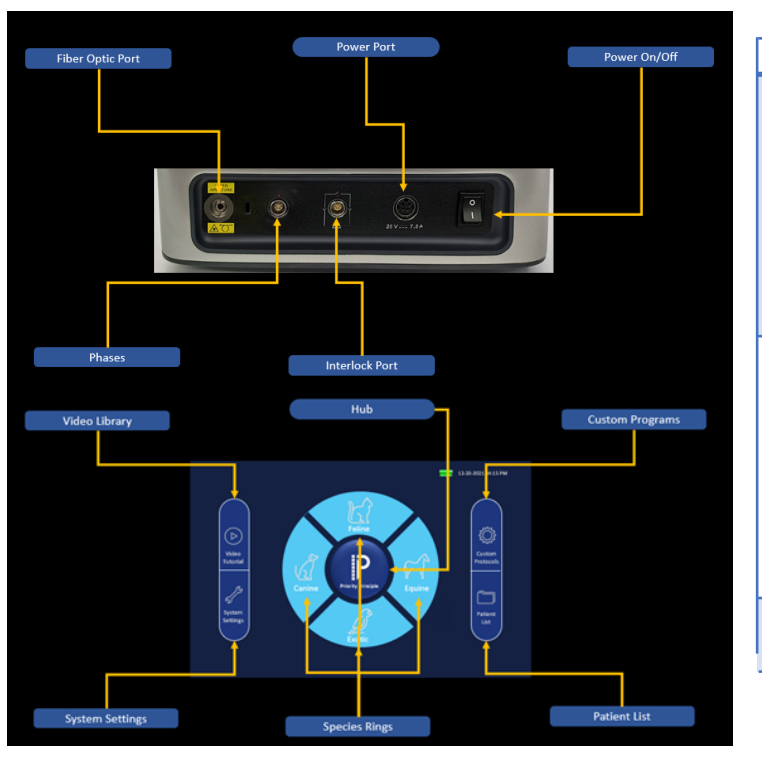

## **Navigation:**

- 1. Centre Hub:
	- **a. Anneau des espèces**
	- **b. Hub: Priority Principle (Principle de priorité)**
- 2. Côté gauche:
	- **a. Video Library (videothèque)**
	- **b. System Settings (Paramètres du système)**
- 3. Côté droit:
	- **a. Custom Protocols (Protocoles personnalisés)**
		- Jusqu'à 100 protocoles.
		- ii. Démarrage rapide des protocoles enregistrés.
		- iii. N'utilise pas le dosage intelligent.
	- **b. Patient List (Liste des patients)**
		- Jusqu'à 3 000 dossiers de patients.
		- ii. Recherche par espèce, nom du patient, propriétaire ou numéro de contact.

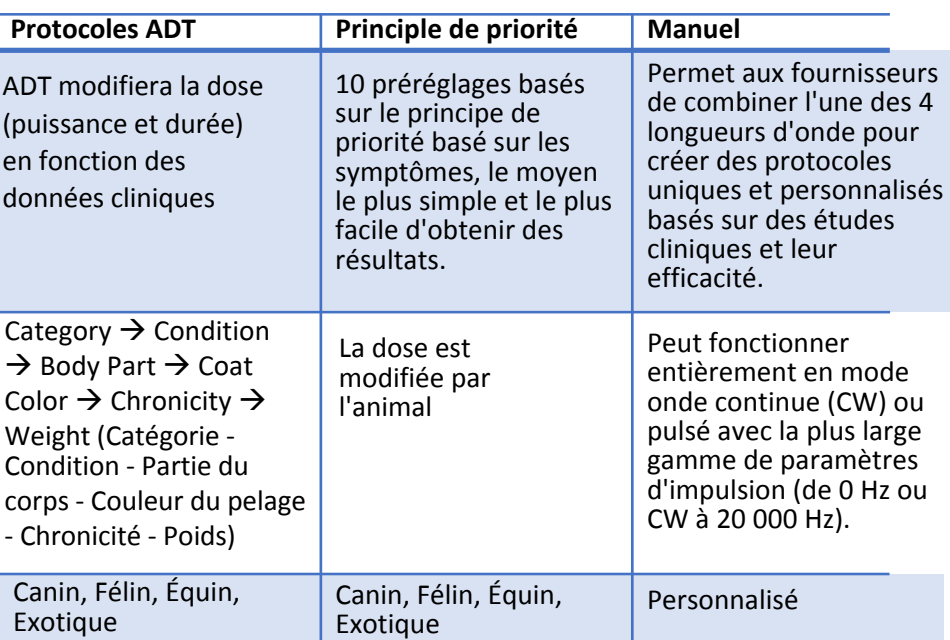

## **Début du traitement de principe de priorité :**

- 1. Activez *Priority Principle* en appuyant sur le **HUB** central
- 2. Appuyez sur **RING** pour sélectionner l'espèce
- 3. Choisir **Priority**
- 4. Mettez des lunettes de protection
- 5. Selectionnez **Lens**
- 6. Appuyez sur **START**
- 7. Appuyez sur l'interrupteur au doight **Finger Switch** pour activer le traitement.

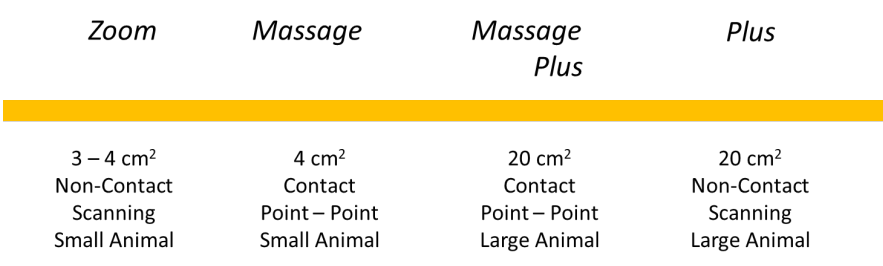